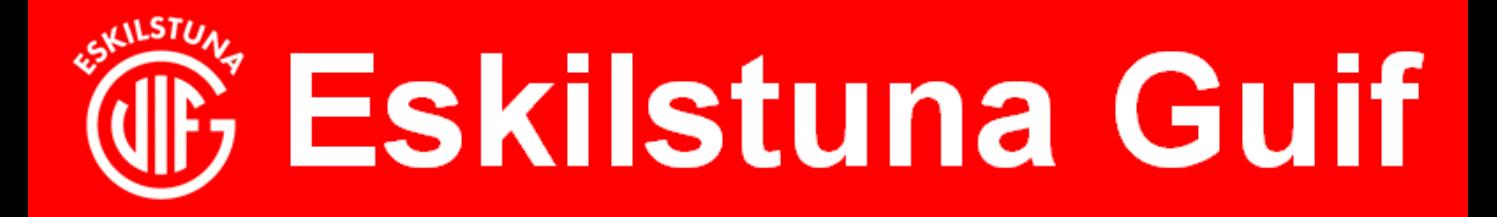

## **Rapportera närvaro:**

Från dator:

- 1.Välj aktiviteter i administrations vyn
- 2. Markera den aktivitet du vill närvarorapportera
- 3. Klicka på redigera.

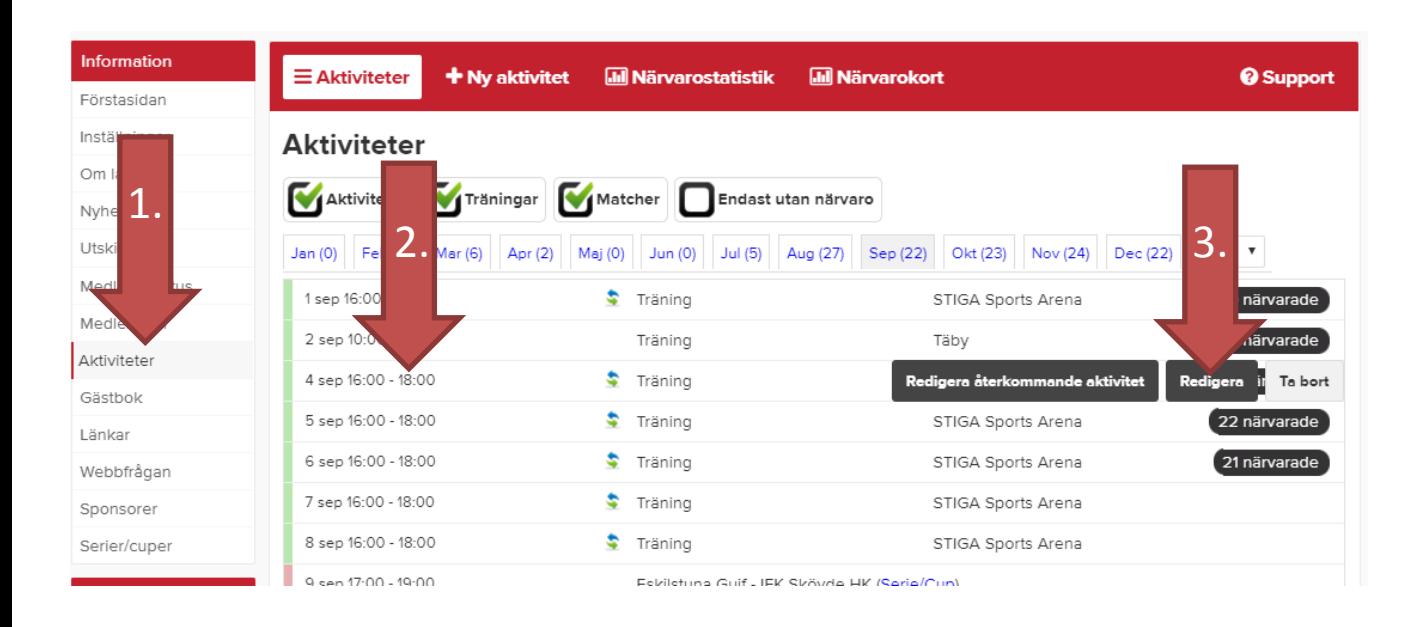

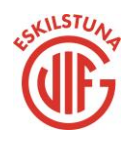

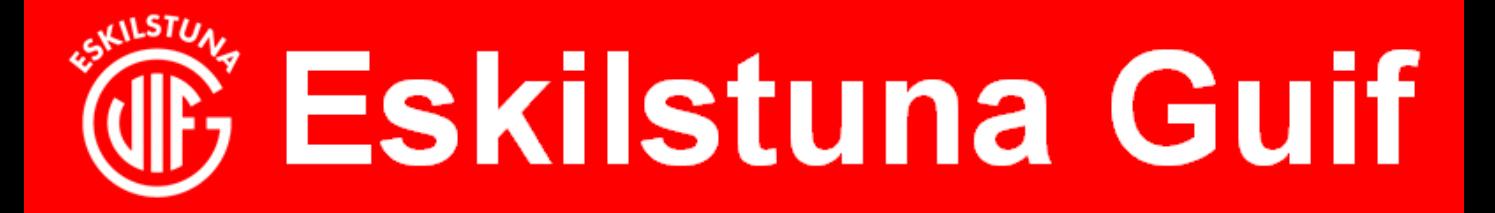

1.Markera de spelare i listan som närvarat vid aktiviteten.

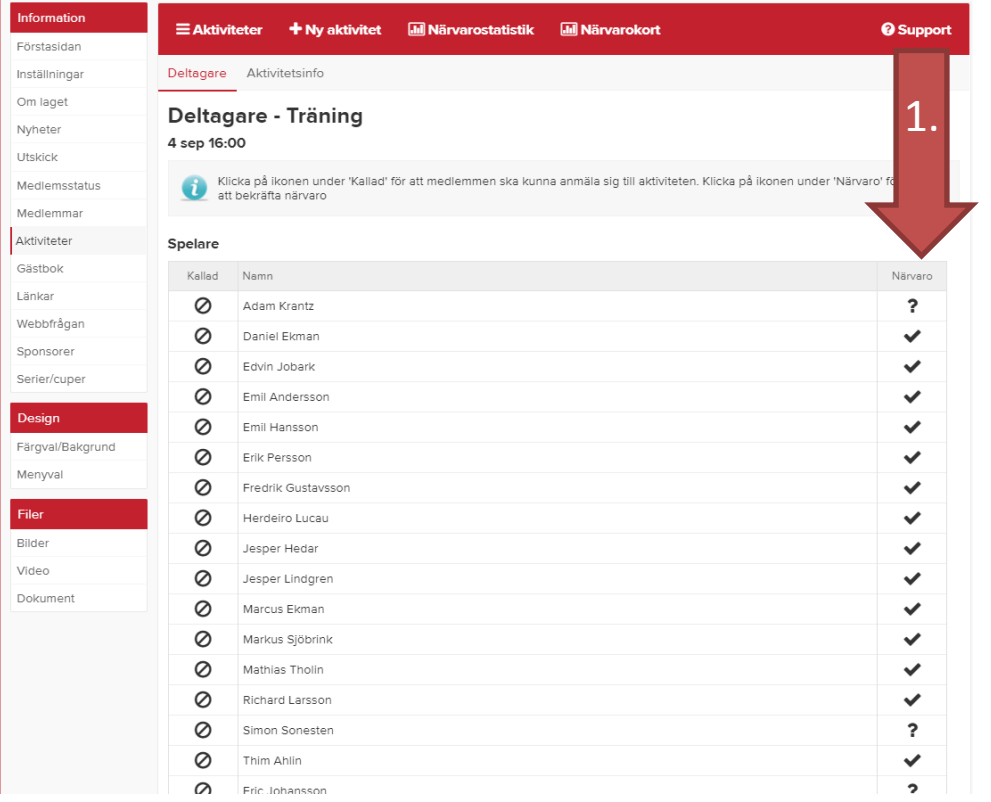

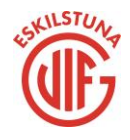

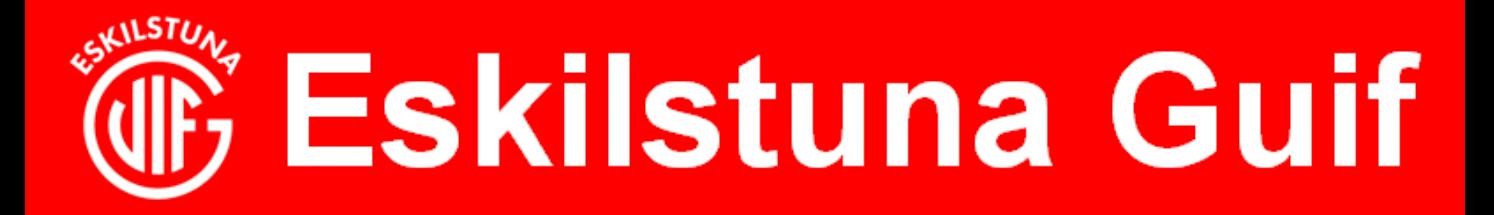

Från Smartphone/Surfplatta:

- 1. Logga på laget.se-appen och välj aktiviteter
- 2. Välj närvaro
- 3. Välj aktivitet du vill närvarorapportera

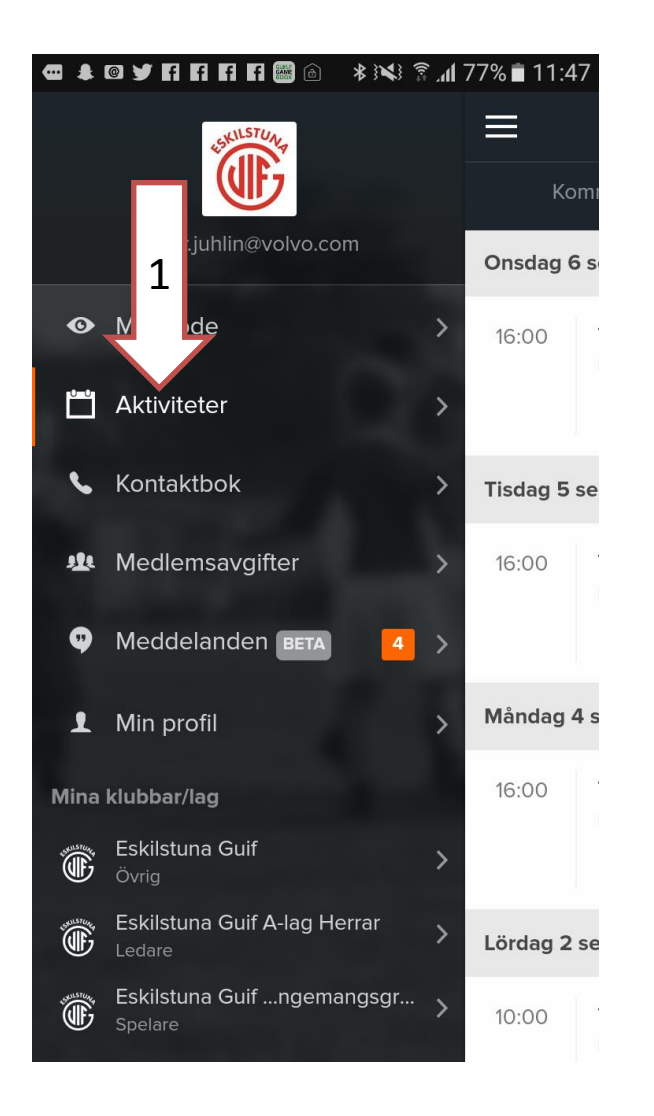

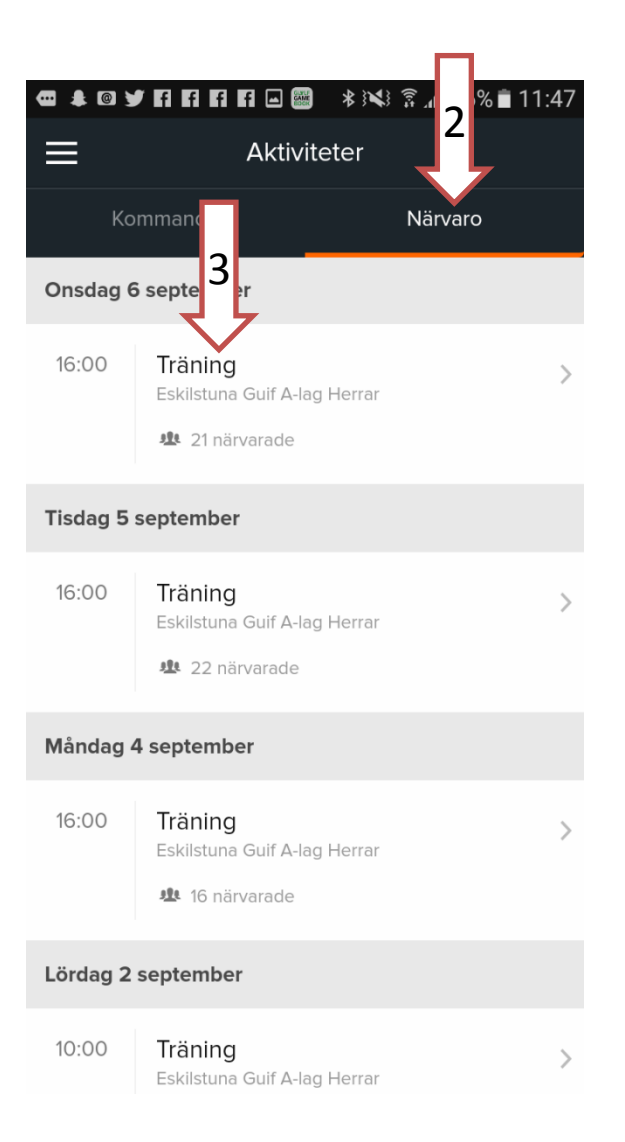

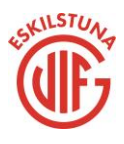

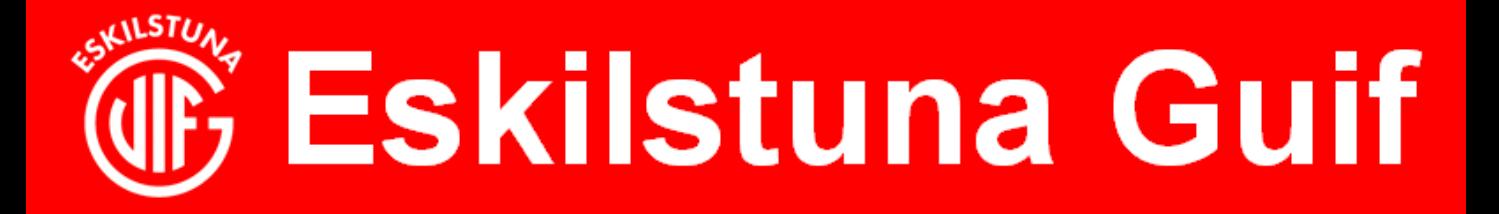

1. Markera de spelare i listan som varit närvarande (grön=närvaro, Grå=frånvaro) Glöm inte att närvaroregistrera ledare.

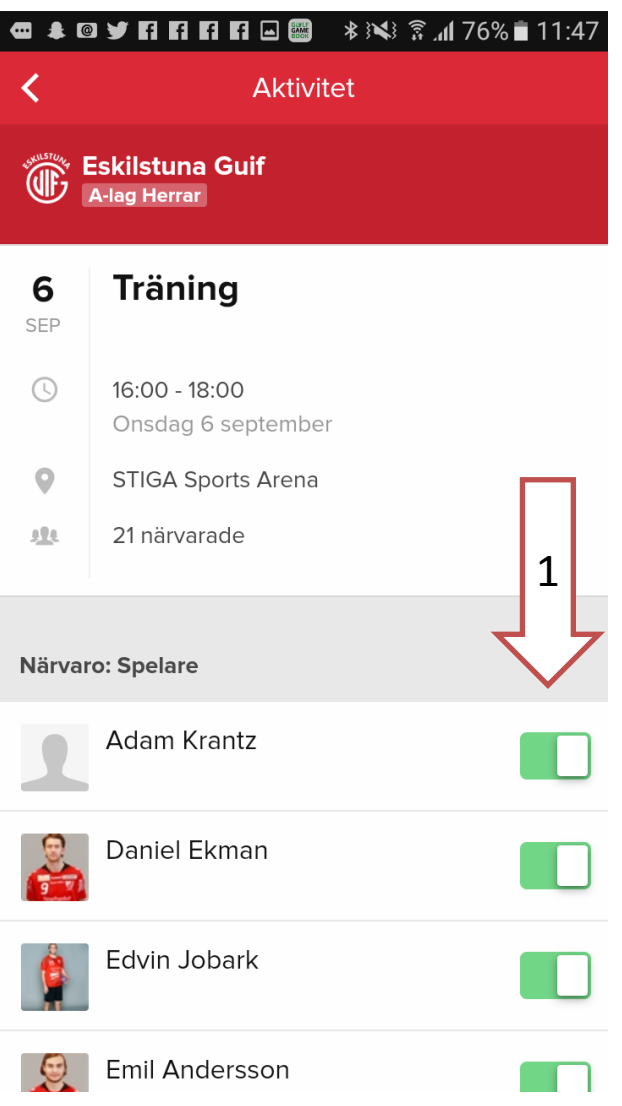

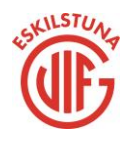